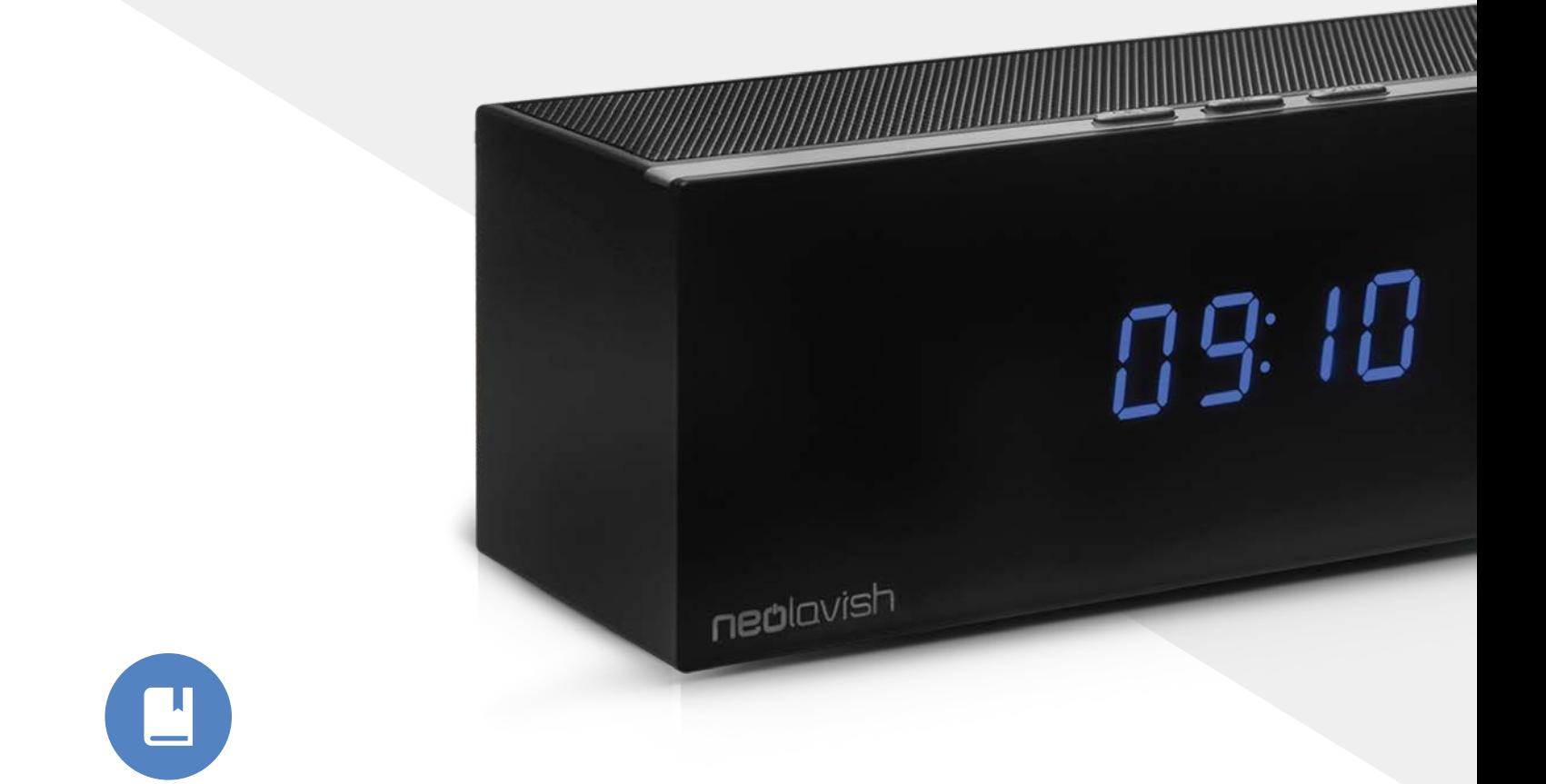

## **neclavish User Manual**Hidden Camera Clock with Speaker

## **Table of Contents**

#### **Getting Started**

- Turning On The Device **03**
- Adjusting the Time **04**
- Pairing the Speakers via Bluetooth **05**
- Connect The Camera To Your Smartphone **06**
- Connect The Camera To The App **07**
- Connect The Camera To Your Wi-Fi **08**
- Installing the MicroSD Card **09**

#### **Device Settings**

- Turning the Alarm ON **10**
- **Motion Detection Sensitivity 11**
- SD Card Setting > Recording Resolution **13**
- SD Card Setting > Video Duration **14**
- SD Card Setting > Loop Recording **15**
- SD Card Setting > All-Day Recording **16**
- SD Card Setting > On Alarm Recording **17**
- IR-LED Config **18**
- Factory Reset **19**
- Change Password **20**
- Reboot Device **21**

#### **FAQs**

- How to view the live feed? **22**
- How to view photos and videos? **22**
- Enabling the night mode. **24**
- **24** Adjusting the resolution.
- **25** Adjusting the brightness/contrast.
- **25** Changing video orientation.
- **25** How to record the videos?
- **26** How to capture images?
- **26** What is the default password of the camera?
- **27** How do I know the battery is fully charged?
- **27** How long do I have to charge the battery?
- **27** Why can't I connect the hidden camera to my smartphone?
- **27** What is the battery capacity?
- **27** Can I use the camera as a radio?
- **28** What is the maximum MicroSD memory it can support?
- **28** Can you customize the camera's settings?
- **28** Does it come with an SD card?
- **28** Does it record audio?
- **29** Can you disable the motion detection?.
- **29** Can you use the hidden camera 24/7?
- **29** What is the camera's viewing angle?
- **30** Is the hidden camera smartphone-ready?
- **30** What is the video resolution?
- **30** Can you watch it on your PC?
- **30** Can you record without an SD card?
- **31** How to do a hard reset?

#### **Warranty & Refund**

- **32** What is your refund policy?
- **32** How do I get a 2-year warranty extension?

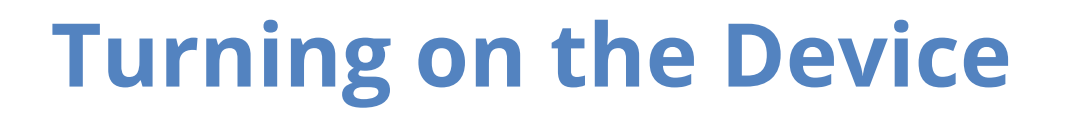

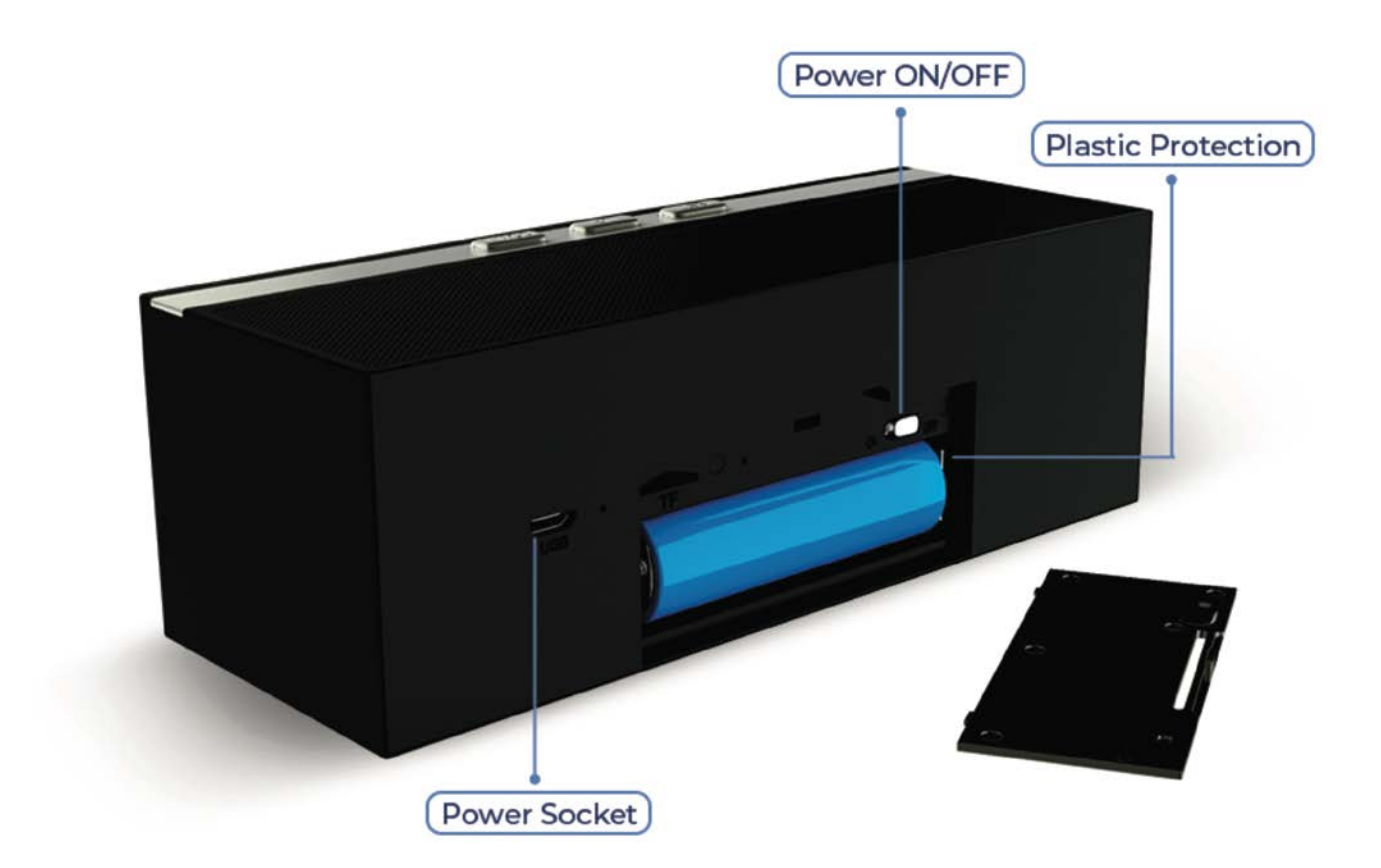

- 1. Remove the hidden camera from the packaging.
- 2. Open the battery cover at the back, and remove the battery.
- 3. Carefully remove the plastic protection.
- 4. Install the battery again and battery cover.
- 5. Press the power button of the device.

## **Adjusting the Time**

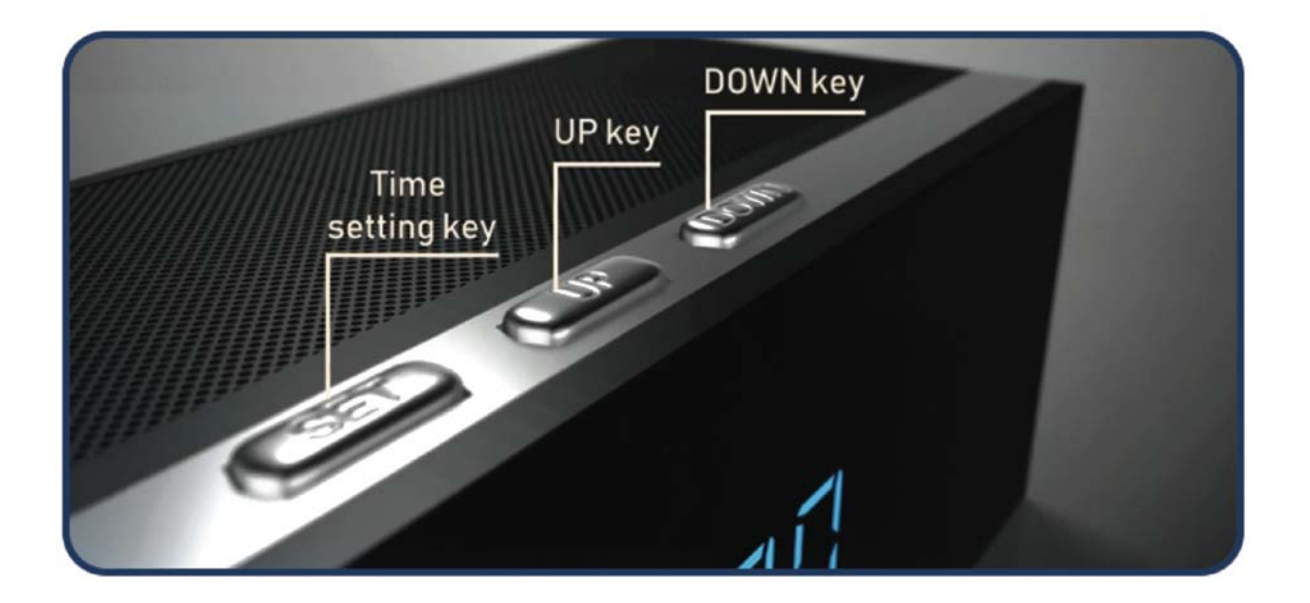

- 1. Locate the **"SET"** key. Press it once.
- 2. Use the **UP** and **DOWN** keys to set the hour.
- 3. Press the "**SET"** key again.
- 4. Again, use the **UP** and **DOWN** keys to set the minute.
- 5. Press the **"SET"** key if the time is already set.

**Note:** To set 12-hour or 24-hour modes, simply press the **"UP"** key while in time display mode.

## **Pairing the Speakers via Bluetooth**

- 1. Turn on the hidden camera clock.
- 2. From your smartphone settings, turn on **Bluetooth.**

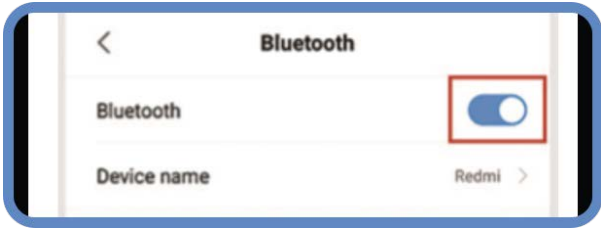

3. Connect to **"Liza".**

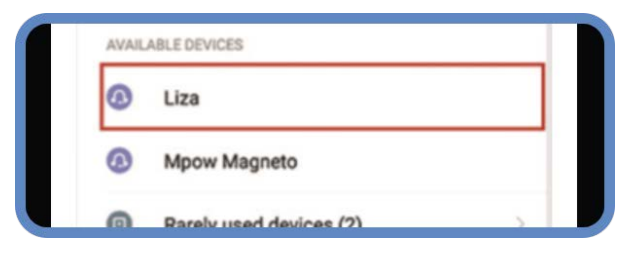

4. Once it appears, tap **"Liza".**

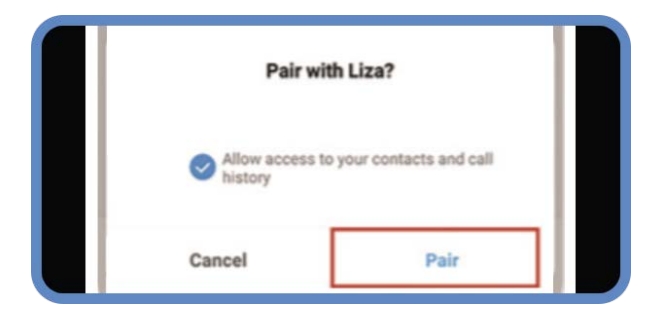

5. Wait for the device to pair.

**Getting Started**

## **Connect The Camera To The Smartphone**

1. Turn on the camera. Wait for at least 45 seconds before proceeding to the next step.

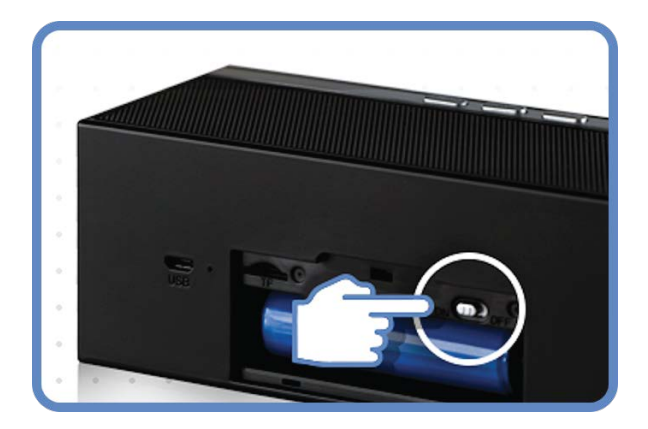

2. Turn on your smartphone's Wi-Fi. Then go to your smartphone's Wi-Fi list.

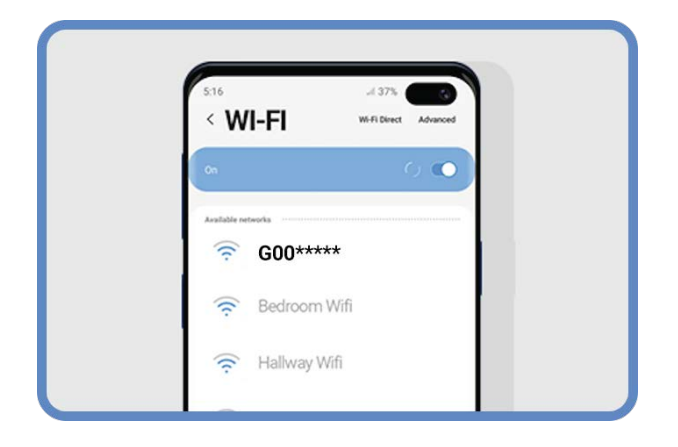

#### 3. Connect to **"G00\*\*\*\*\*".**

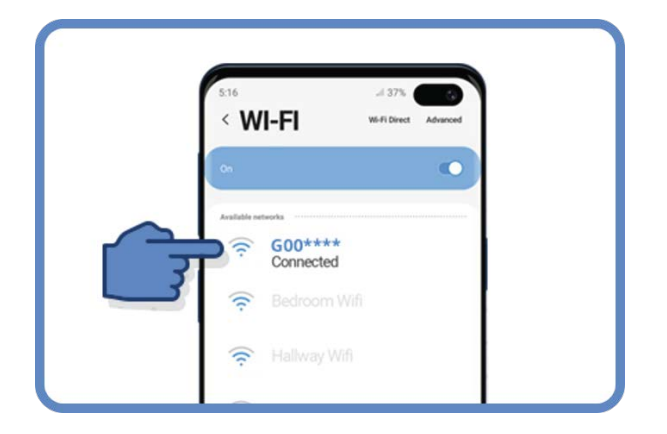

#### **Getting Started**

## **Connect The Camera To The App**

#### 1. Download **LookCam** in PlayStore / App Store.

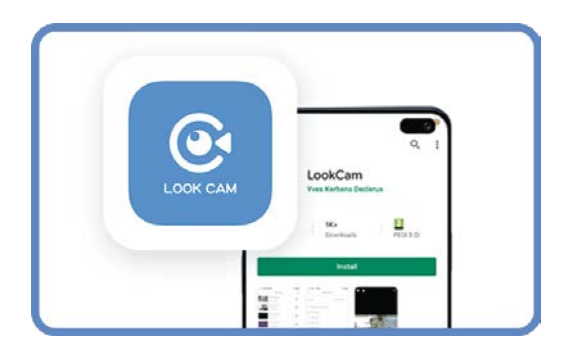

You may also scan the QR code below:

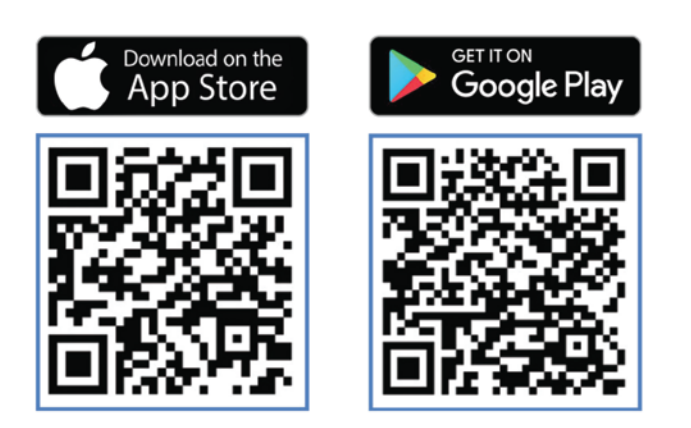

2. Open the app. Tap the plus icon.

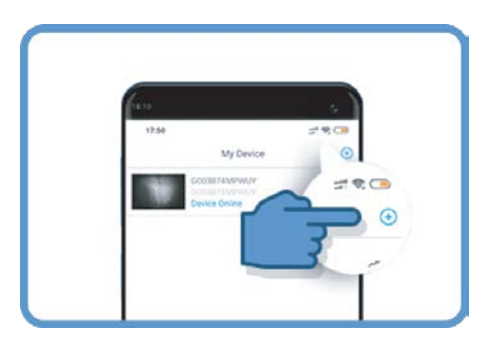

3. Tap the camera once it appears.

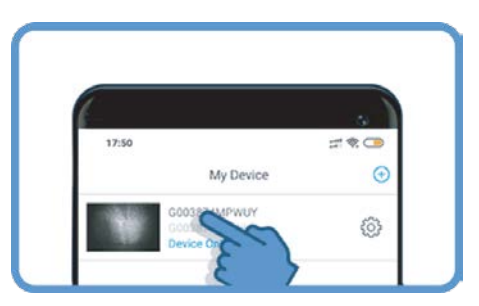

4. Change/Skip Password. Default password is 123456.

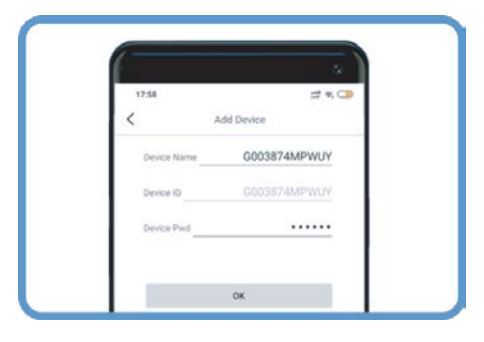

## **Connect The Camera To Your Wi-Fi**

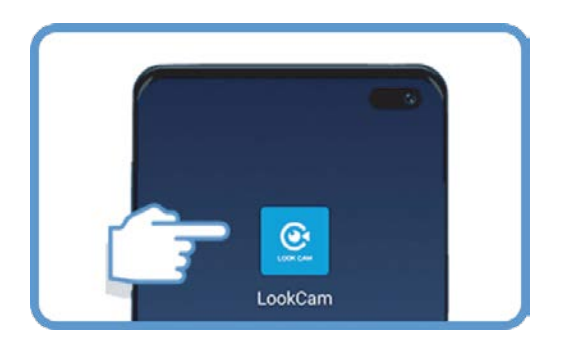

2. Tap the settings  $\clubsuit$  icon.

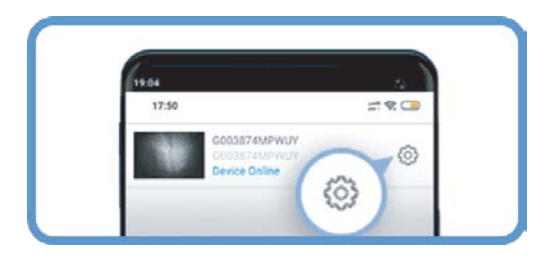

3. Go to Device Settings > Wi-Fi Setting.

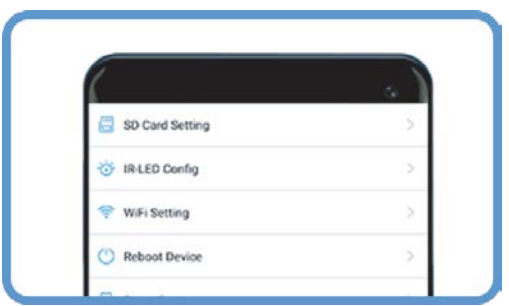

1. Open the **LookCam** app. 4. Enter your Wi-Fi router name and password.

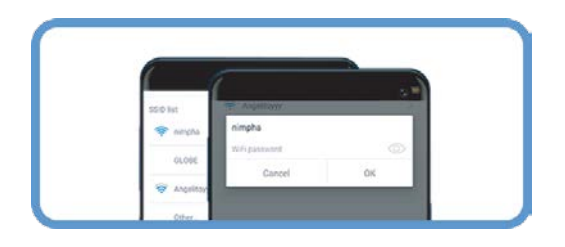

5. Tap **OK.**

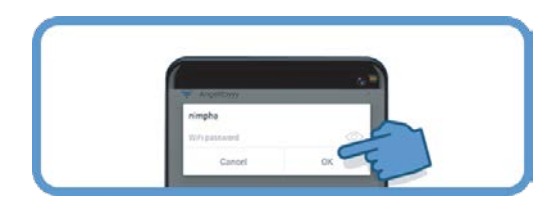

**Getting Started**

## **Installing the MicroSD Card**

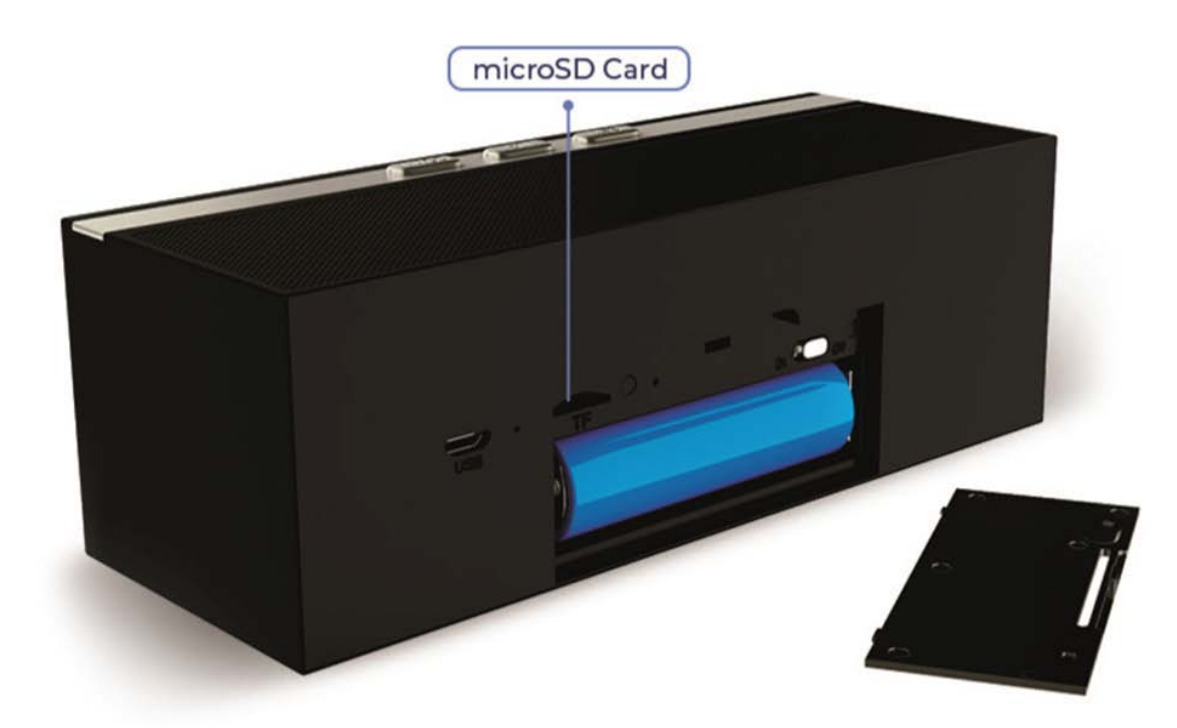

- 1. Open the battery cover.
- 2. Insert your **microSD card** in the slot.

**Note:** The Neolavish Hidden Camera Clock can support up to 128GB. It can also record without an SD card as it can record on the phone. As long as the device is connected to a power supply, you can use it to record all day.

## **Turning the Alarm ON**

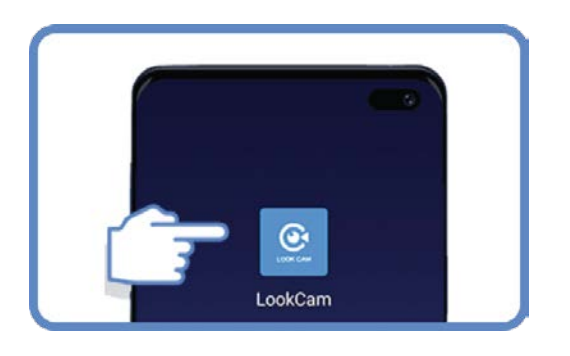

2. Tap the settings  $\spadesuit$  icon.

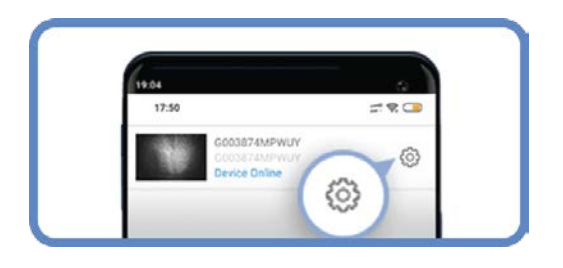

1. Open the **LookCam** app. 3. Tap the **"Alarm Config"** tab.

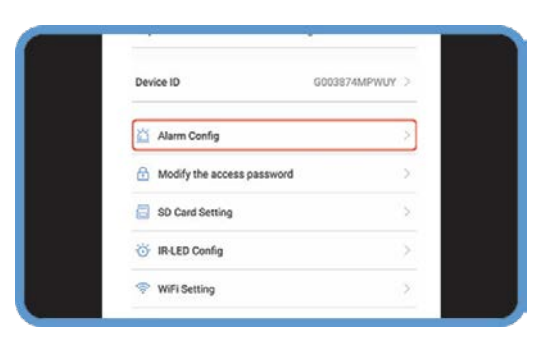

In the **Alarm Config** page, you can set the following:

- Motion Detection Sensitivity
- Alarm Schedule
- Warning Tone
- Alarm Interval
- Push Notifications
- On-Screen Display

## **Motion Detection Sensitivity**

This feature, from its name itself, allows your Hidden Camera Clock to detect movement.

If it picks up activity, depending on your settings, it will automatically activate the security features of the device such as the alarm, camera recording, push notification, or all of the above.

#### **Please follow these easy steps to enable this feature.**

- 1. Turn on the hidden camera clock.
- 2. Open the **LookCam** app.
- 3. Tap the settings  $\bullet$  icon.

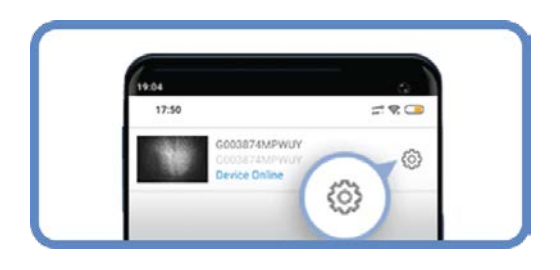

4. In the **Device Setting**, click on **Alarm Config.**

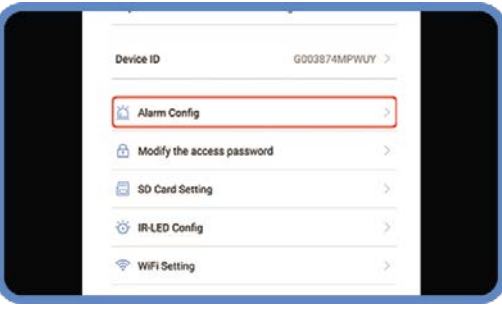

#### **Device Settings**

#### neolovish

#### 5. Tap on **Motion Detection Sensitivity** to enable it.

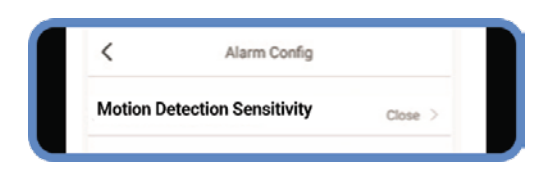

#### You may select the level of sensitivity from Low to High.

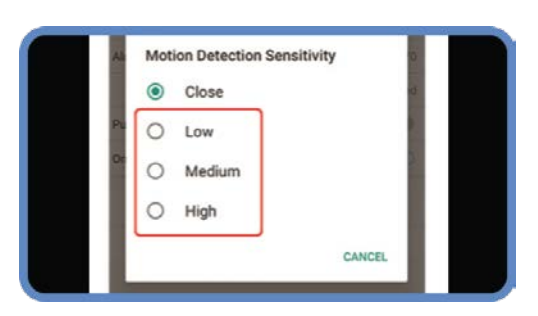

6. Once the **Motion Detection Sensitivity** is enabled, you may switch the following **ON** as well.

- Alarm Schedule
- Warning Tone
- Push Notifications
- On-Screen Display
- 7. Click **OK** when finished.

### **Recording Resolution SD CARD SETTING**

- 1. Turn on the hidden camera clock.
- 2. Open the **LookCam** app.
- 3. Tap the settings  $\clubsuit$  icon.

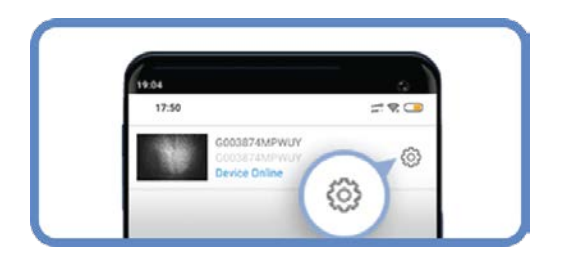

4. In the Device Setting, click on **SD Card Setting**.

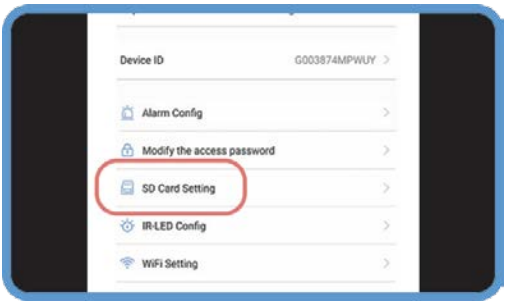

5. Tap on **Record Resolution** to select your preferred recording quality.

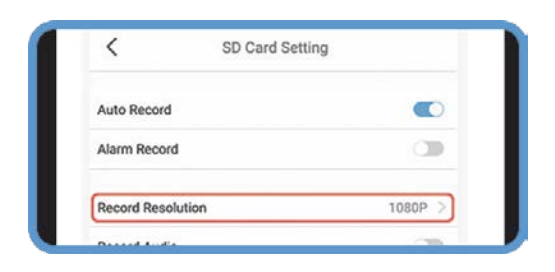

### **SD CARD SETTING Video Duration**

- 1. Turn on the hidden camera clock.
- 2. Open the **LookCam** app.
- 3. Tap the settings  $\clubsuit$  icon.

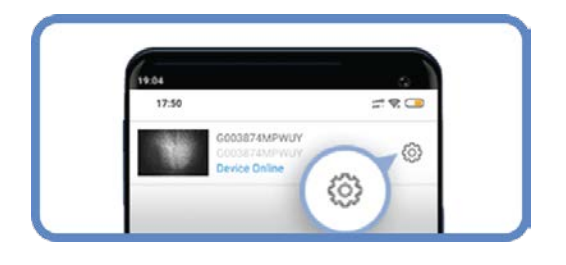

4. In the **Device Setting**, click on **SD Card Setting.**

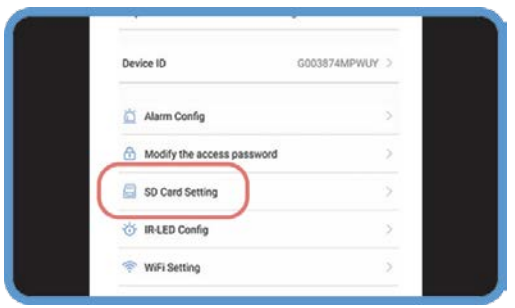

5. Tap on **Video Duration** to adjust the length of the recording.

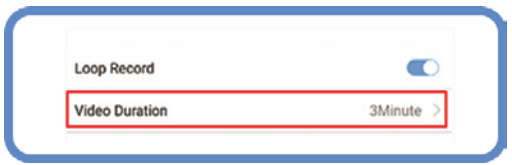

### **SD CARD SETTING Loop Record**

- 1. Turn on the hidden camera clock.
- 2. Open the **LookCam** app.
- 3. Tap the settings  $\bullet$  icon.

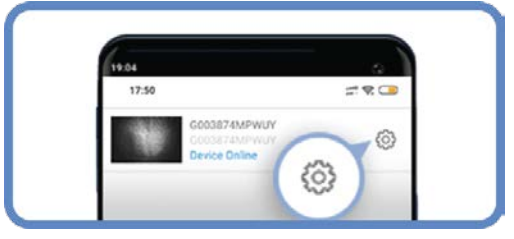

4. In the **Device Setting**, click on **SD Card Setting.**

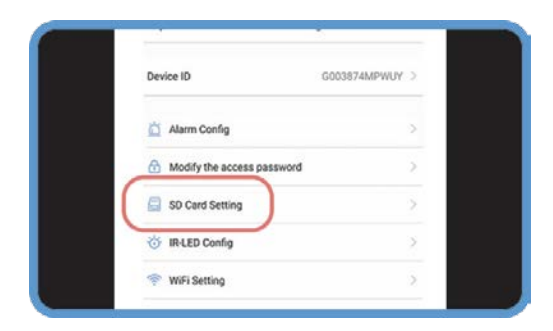

5. Switch the **Loop Record** ON.

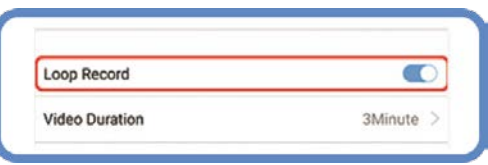

### **SD CARD SETTING All-Day Recording**

- 1. Turn on the hidden camera clock.
- 2. Open the **LookCam** app.
- 3. Tap the settings  $\spadesuit$  icon.

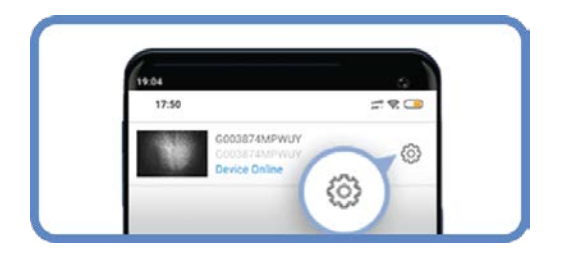

4. In the **Device Setting**, click on **SD Card Setting.**

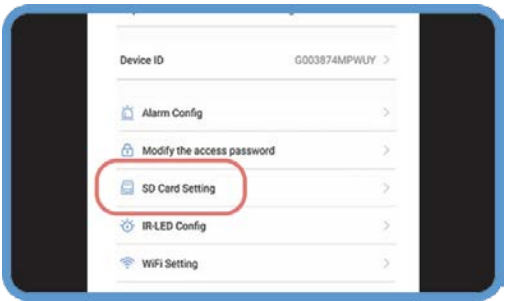

5. Switch the **Auto Record ON** to enable the all-day recording feature.

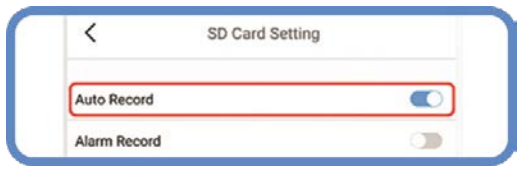

**neblavish** 

#### **On Alarm Recording SD CARD SETTING**

- 1. Turn on the hidden camera clock.
- 2. Open the **LookCam** app.
- 3. Tap the settings  $\clubsuit$  icon.

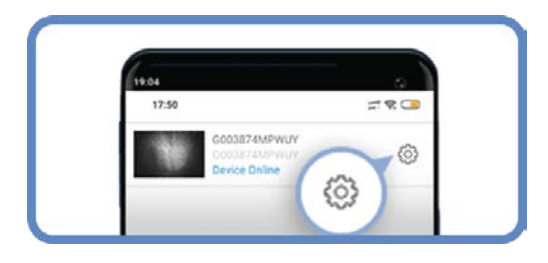

4. In the **Device Setting**, click on **SD Card Setting.**

#### Device ID G003874MPWUY Alarm Config Modify the access password SD Card Setting **S IR-LED Config** WiFi Setting

5. Switch the **Alarm Record ON**. This will start recording to the SD card if there is an alarm.

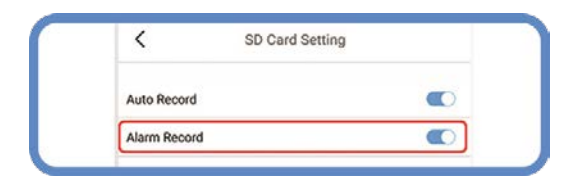

Note: Please note that these steps will only work if the Motion Detection Sensitivity is enabled.

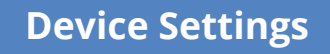

neolovish

## **IR-LED Config**

- 1. Turn on the hidden camera clock.
- 2. Open the **LookCam** app.
- 3. Tap the settings  $\clubsuit$  icon.

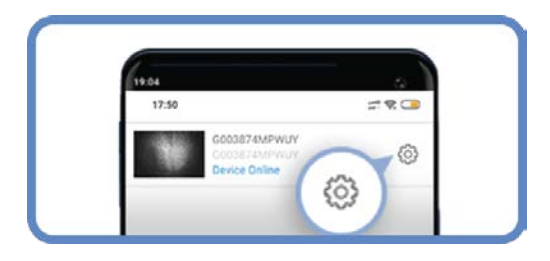

4. In the **Device Setting,** click on **IR-LED Config.**

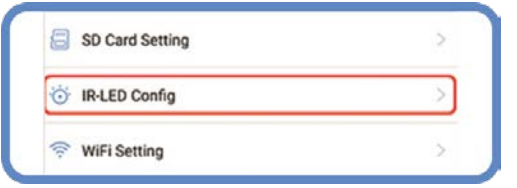

The latter option allows you to schedule when the IR-LED will work. You can choose the start and end time.

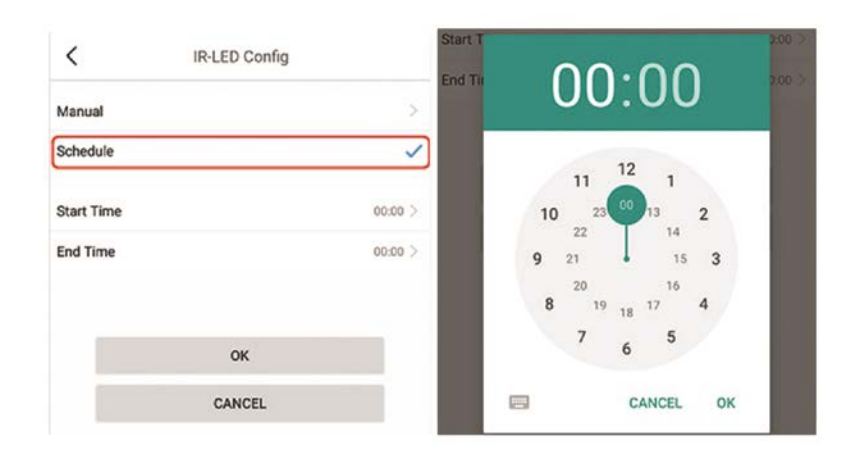

5. Choose between **Manually** or **Schedule**.

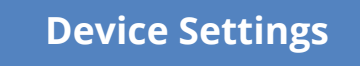

neolovish

## **Factory Reset**

- 1. Turn on the hidden camera clock.
- 2. Open the **LookCam** app.
- 3. Tap the settings  $\clubsuit$  icon.

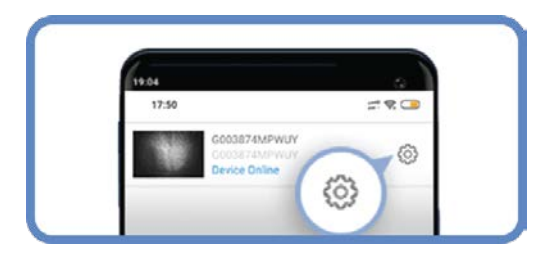

4. In the **Device Setting**, click on **Reset Factory**.

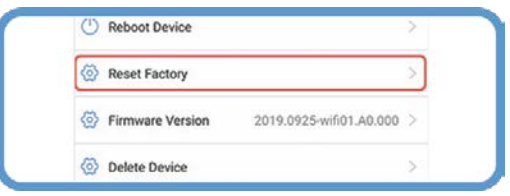

5. Confirm the factory reset by clicking **OK.**

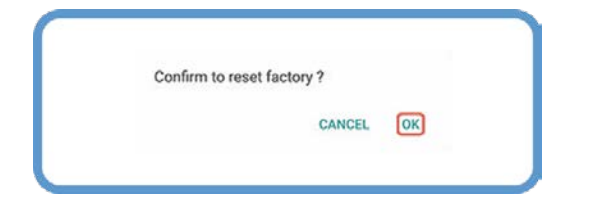

**Device Settings**

nealovish

## **Change Password**

- 1. Turn on the hidden camera clock.
- 2. Open the **LookCam** app.
- 3. Tap the settings  $\clubsuit$  icon.

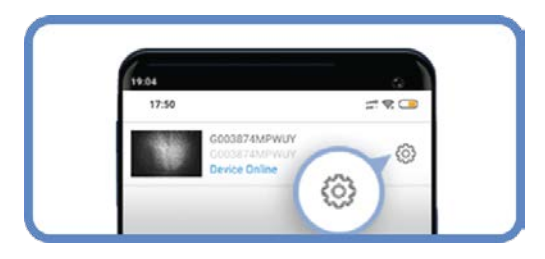

4. In the **Device Setting**, click on **Modify the access password.**

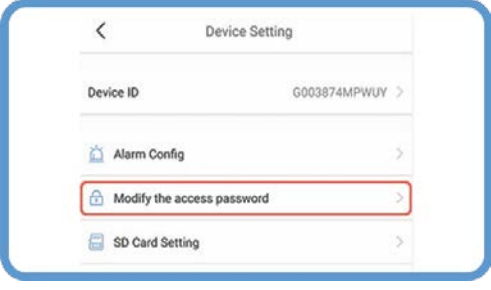

5. Enter your current password in the **Old password** field. If you have never changed it, the default password is **123456.**

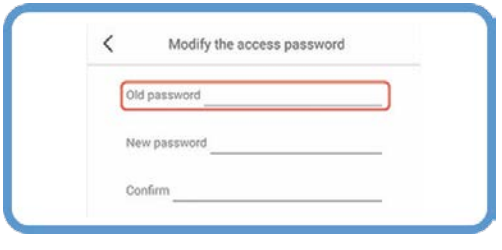

**Device Settings**

6. Input your new password and confirm it.

7. Lastly, click **OK** to save changes.

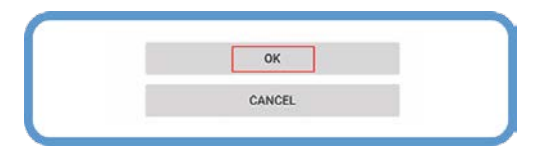

## **Reboot Device**

- 1. Turn on the hidden camera clock.
- 2. Open the **LookCam** app.
- 3. Tap the settings  $\bullet$  icon.

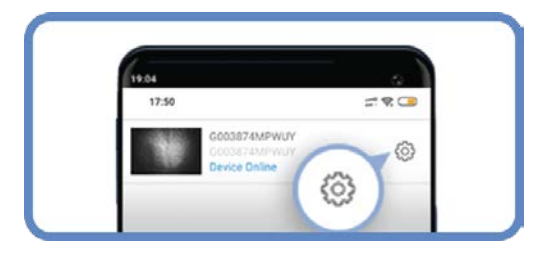

4. In the **Device Setting**, click on **Reboot Device**.

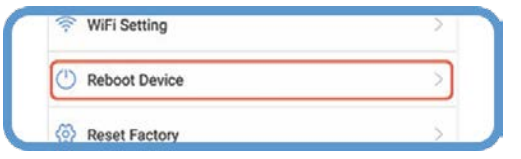

5. Confirm the reboot by clicking **OK**.

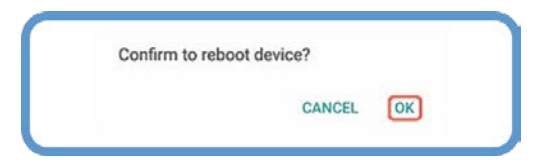

6. Wait for the device to reboot.

neolovish

#### **How to view the live feed?**

- 1. Turn on the hidden camera clock.
- 2. Open the **LookCam** app.
- 3. Tap the settings  $\bullet$  icon.

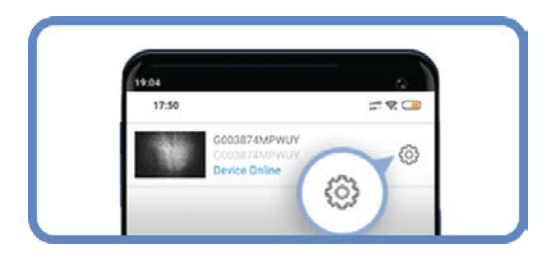

4. Select **"Skip".** You can now view the live video feed.

### **How to view photos and videos?**

- 1. Open the **LookCam** app.
- 2. On the app's homepage, click on **Photo.**

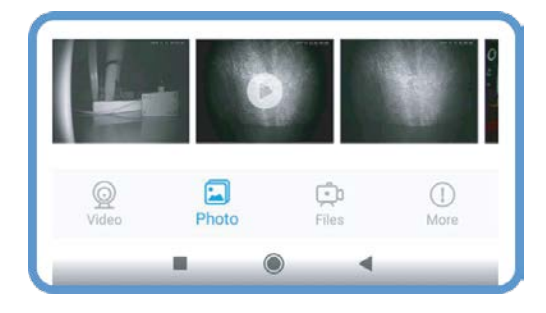

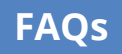

neolovish

3. Then choose how to open it with.

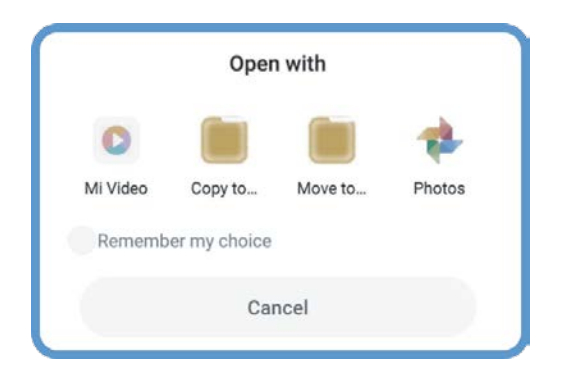

You may also access your photos and videos by locating the **LookCam**  folder using your smartphone's **File Manager.**

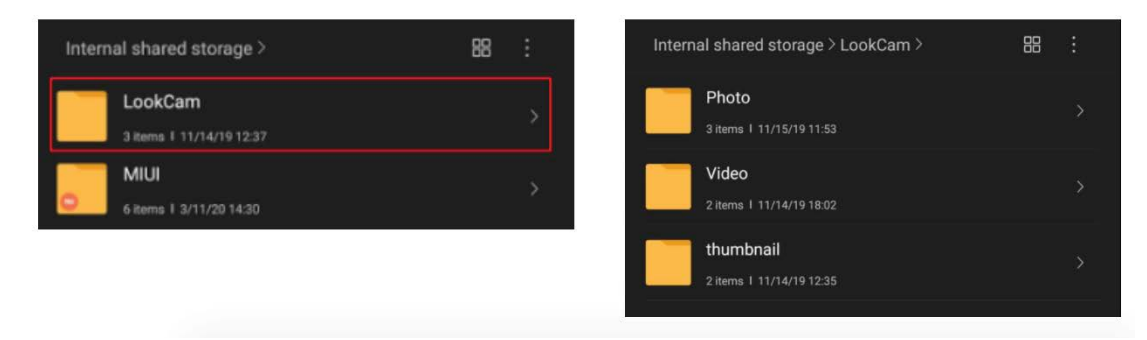

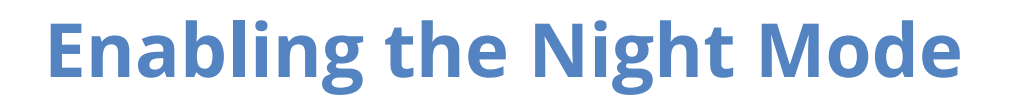

Tap the **Night Mode** icon from the live video screen to turn it on.

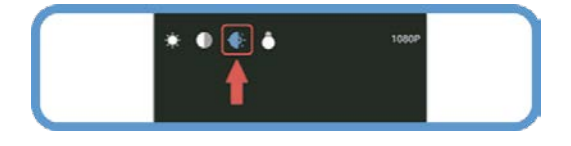

You may tap the same icon to switch **Night Mode** off.

### **Adjusting the Resolution**

1. Tap the **1080p/720p** icon from the live video screen located on the upper right corner.

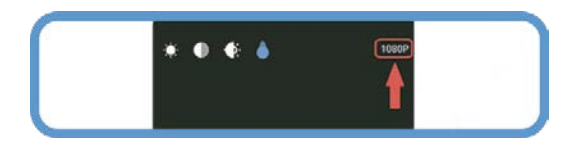

2. Choose your preferred resolution.

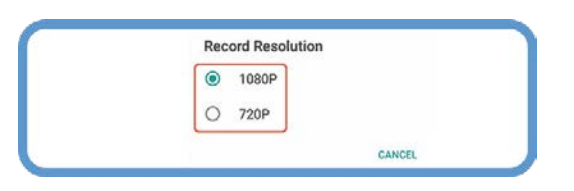

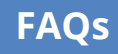

### **Adjusting the Brightness/Contrast**

Tap these icons from the live video to adjust the brightness and contrast.

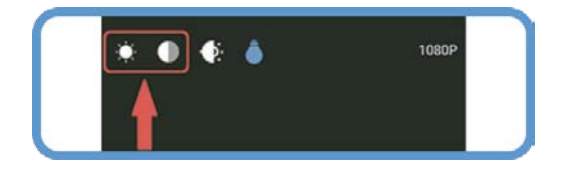

## **Changing Video Orientation**

Tap these icons from the live video screen to change the orientation.

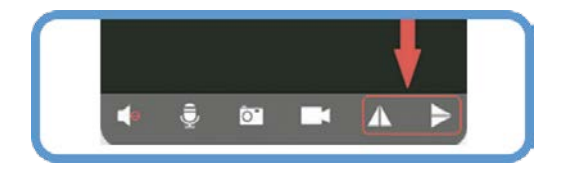

### **How to record the videos?**

Tap the **Record** icon from the live video screen to start recording the feed.

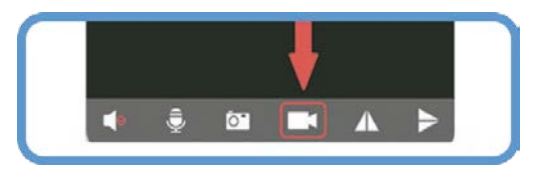

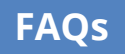

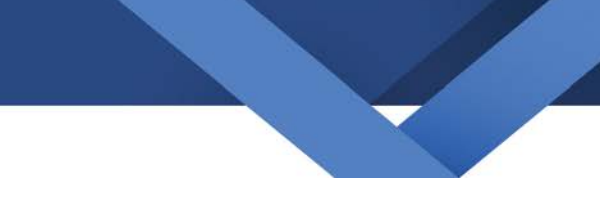

### **How to capture images?**

Tap the **Capture** icon from the live video screen to start taking images.

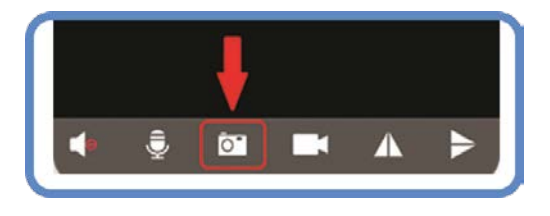

You may access the captured images by clicking on the **Photo** icon from the **Look Cam** app's homepage.

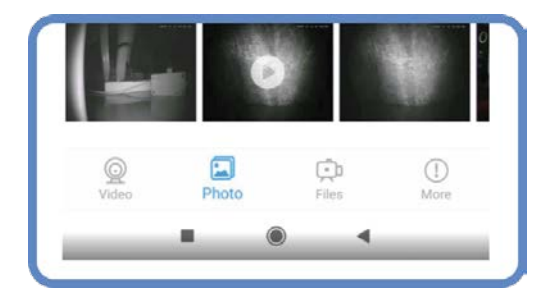

### **What is the default password of the camera?**

The default password is **123456**. You can change it via the app.

#### **How do I know the battery is fully charged?**

At the back of the device, you will find a diode. It will turn-on when you plugged the device to a power source. It will automatically turn-off if it's completely charged.

#### **How long do I have to charge the battery?**

Depending on the battery left on the hidden camera, it can take up to four hours to completely charge.

#### **Why can't I connect the hidden camera to my smartphone?**

If you are having difficulties, make sure that the hidden camera is near your Wi-Fi router. Your Wi-Fi security should be WPA or WPA2 and not WEP. Also, close your smartphone's VPN. Contact us if you need further assistance.

#### **What is the battery capacity?**

The hidden camera's battery capacity is **3000mAh.**

#### **Can I use the camera as a radio?**

Unfortunately, the hidden camera has no radio. You can, however, connect it to your smartphone and use the product like a Bluetooth speaker.

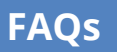

#### **What is the maximum MicroSD memory it can support?**

You can insert up to **128GB MicroSD.**

#### **Can you customize the camera's settings?**

Yes, you can. From the camera's smartphone app, go to **Live Video.** Then, tap the screen to launch the camera control panel. You can now customize the camera.

### **Does it come with an SD card?**

It doesn't come with an SD card.

#### **Does it record audio?**

The Neolavish Hidden Camera Clock is not designed to record audio because it's against the federal law to secretly record any oral, telephonic or electronic communication that is reasonably expected to be private.

neolovish

#### **Can you disable the motion detection?**

- 1. Turn on the hidden camera clock.
- 2. Open the **LookCam** app.
- 3. Tap the settings  $\clubsuit$  icon.

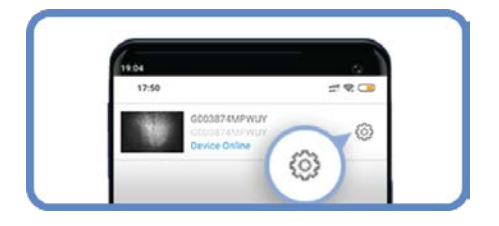

#### 5. Tap on **Motion Detection Sensitivity** to enable it.

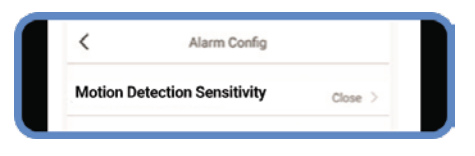

4. In the **Device Setting,** click on **Alarm Config.**

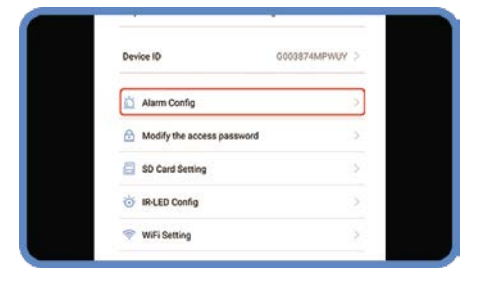

#### **Can you use the hidden camera 24/7?**

As long as the device is plugged into a power supply. The battery can only power the camera for 3 to 4 hours.

### **What is the camera's viewing angle?**

The camera's viewing angle is 140 degrees.

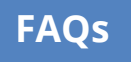

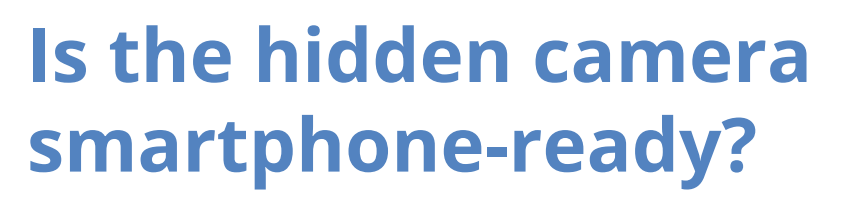

The camera comes with its own app called **LookCam.** This mobile is an app available on **PlayStore** and **App Store.**

### **What is the video resolution?**

You can set the camera's video resolution to 420P, 720P, and 1080P.

### **Can you watch it on your PC?**

The **LookCam** app is only currently available on Android and iOS smartphones

### **Can you record without an SD card?**

The Neolavish Hidden Camera Clock can record without an SD card because it can record on the phone. As long as the device is connected to a power supply, you can use it to record all day.

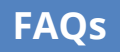

### **How to do a hard reset?**

1.Uninstall the LookCam app from your **smartphone or tablet**

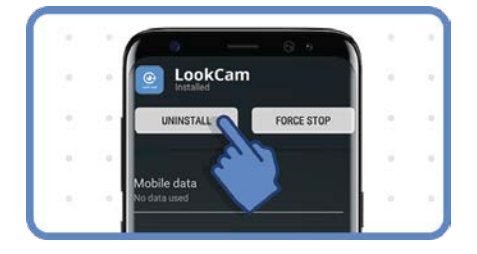

2.Remove/Forget the **"G00\*\*\*\*" Wi-Fi connection** from your list of saved connections from your smartphone.

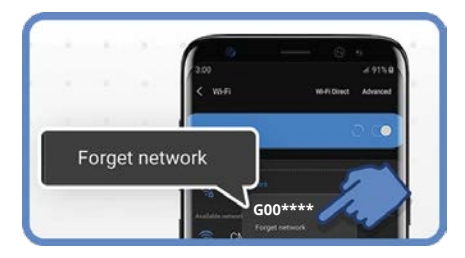

3.Open the **battery cover** of your camera clock.

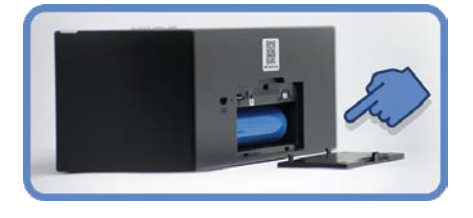

4.Push the **reset button** at least 5 seconds. The device will then reboot.

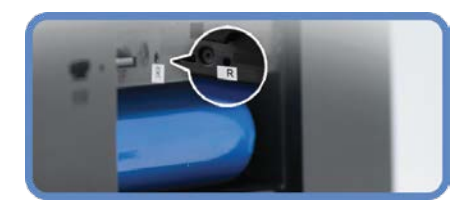

5.**Take out the battery** for at least a minute or two. Then, insert the battery again.

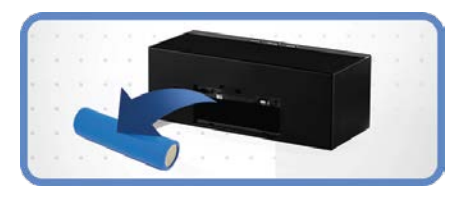

6.**Plug** the USB cable and charger.

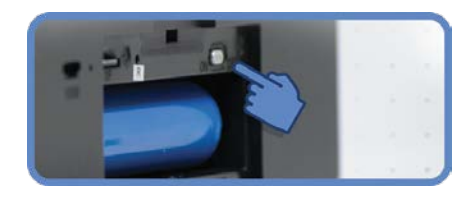

7.**Slide** the power button to "ON" .

#### 8.**Close** the battery cover.

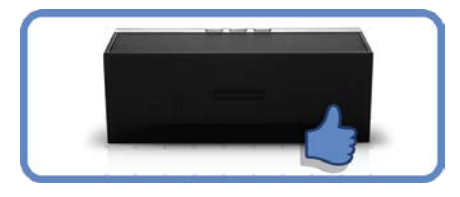

**FAQs**

### **What is your refund policy?**

We offer a 30-days money-back guarantee upon purchase.

#### **How do I get a 2-year warranty extension?**

Good news! Extending your warranty is quick and easy.

- 1. Simply go to our website: https://www.neolavish.com
- 2. Click on **Help Center > Hidden Camera Clock.**
- 3. Go to **Warranty & Refund** and select "How do I get a 2-year warranty extension?".
- 4. Fill out the form to register for **2-year warranty coverage.**
- 5. Lastly, click **Submit**.

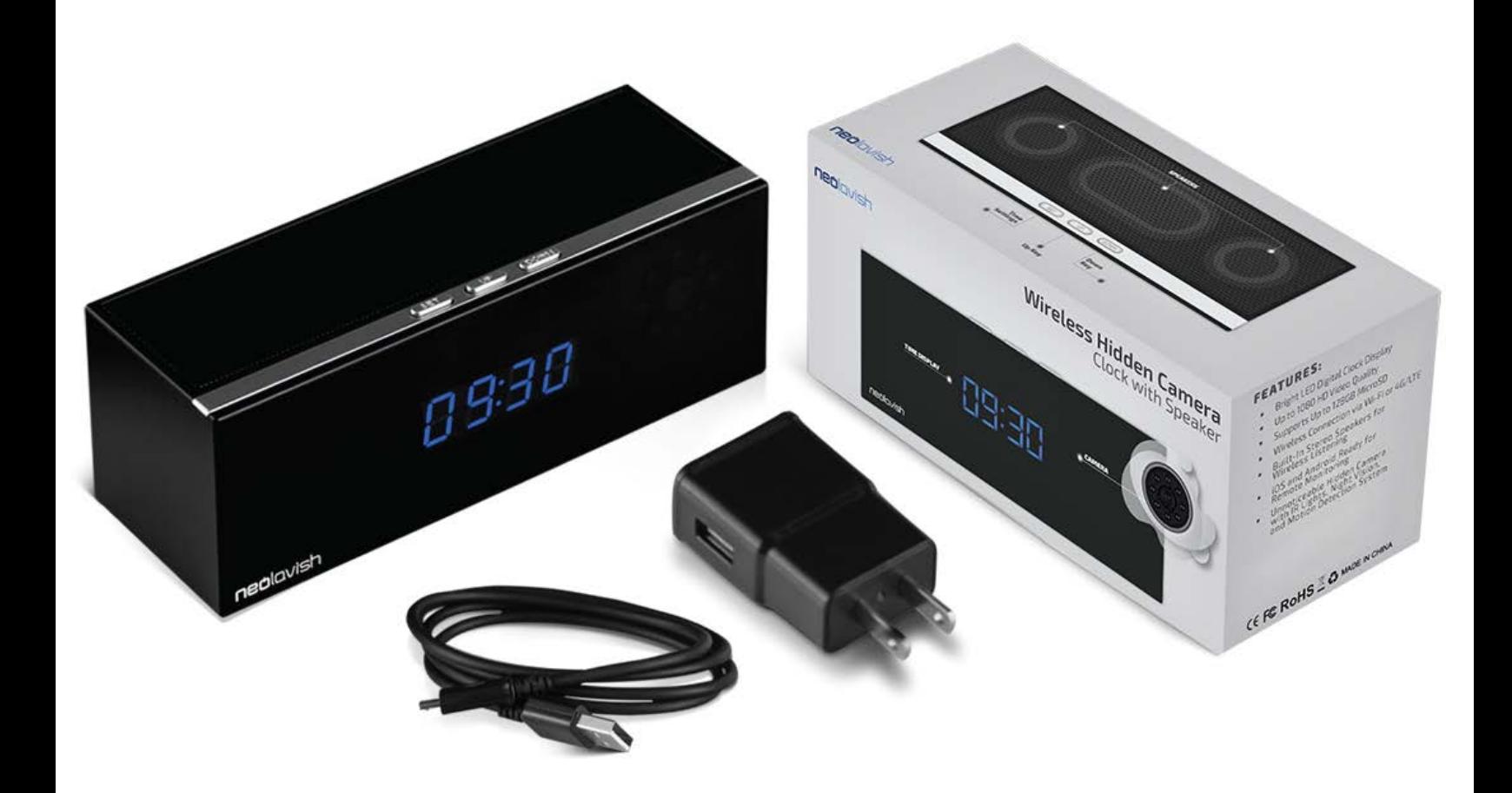

# neulavish